# District Staff Meeting

**Business Operations Updates** 

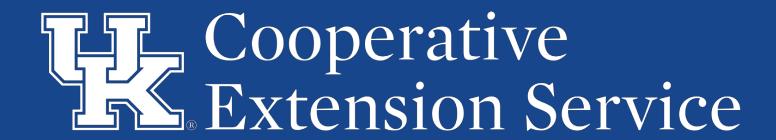

#### **Extension Business Operations**

Chris Shotwell, Assistant Director for Extension Business Operations
Tina Ward, College Business Analyst
Ty Back, Fiscal Compliance Officer (EKY)
Jeremy Teal, Fiscal Compliance Officer (WKY)

- QBO Implementation
  - Training and conversion has been paused for two primary reasons:
    - Inuit has changed the tiers offered
    - Slight delays in getting D1 and D2 converted and supported
  - Once the dust settles, we will pick up training and continue with implementation across the state
    - More info will be shared once we have updated our training plans

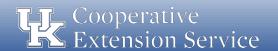

- QBO Plan Changes
  - QBO Plus was the top tier when we started this process
  - Intuit found that some companies were gaming the system and running hundreds of business in one instance of QBO Plus
  - Limits to CoA and Classes are being implemented in QBO Plus
    - These limits are going to affect many of our counties who are already using more accounts and classes than permitted

- QBO Plan Changes
  - New top tier has been added QBO Advanced
    - Unlimited CoA and Classes
    - Improved reporting capabilities
    - No functional change to how system works
  - Details being finalized on additional costs for QBO Advanced
    - Working to find funds on campus to cover the additional costs
    - New price lock will be extended to us by Inuit

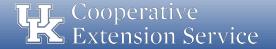

- Delays in D1 & D2
  - Budget process took us away from getting D1 converted as quickly as we would have liked
  - Numerous issues found while converting counties resulted in a slower process than expected
  - D1 & D2 are mostly converted and using the system
  - A handful of remaining issues are still being worked out
  - Working to develop better support for counties online

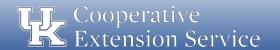

#### CONCUR

- Tina Ward and Chris Shotwell are serving on the campus-wide team
- First task was to update travel policies and procedures
  - Significant changes made to portions of the P&P
  - Written to serve us better once we are using CONCUR
  - Offers more streamlined and efficient procedures
  - Document goes from 17 pgs to 8 pgs

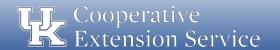

#### CONCUR

- Draft implementation timeline:
  - Now thru Early Fall: Consultants will work on configuration of CONCUR (20 weeks)
  - November thru December 2019: Piloting of new system
    - We will ask for counties to pilot (1 per district)
    - Will help us to learn the system and to better prepare for training
  - January 2020: Go Live
- Note: Timeline is subject to change

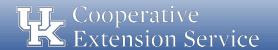

#### Policy Updates

- A Blanket Business Procedure Exception request was recently approved by the Controller's Office (see email sent by District Director).
- If a traveler has <u>no personal expenses that need reimbursed</u>, a travel expense report for <u>zero reimbursement</u> is <u>not required</u> in the UK TRIP system (e.g. county vehicle used and all other travel expenses were paid by the county).
- If a traveler has <u>any personal expenses that need reimbursed</u>, a travel expense report <u>must be submitted</u> along with <u>all receipts and required documentation</u> regardless of who paid the expenses (e.g. 3rd party receipts).

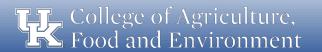

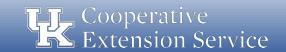

#### Policy Updates

- Cost comparisons are <u>not required</u> for airline tickets purchased from an alternate vendor when the ticket costs <u>less than \$500</u>. A copy of the approved business procedure exception (see email) must be included with the employee's travel expense report if an alternate vendor is used and the ticket costs less than \$500.
- Cost comparisons are <u>required</u> for airline tickets purchased for trips that <u>combine business with personal travel</u> and the airline ticket must be <u>paid for with personal funds</u>. Care should be given to ensure the county does not pay for travel expenses related to the personal portion of the trip (personal lodging, meals, rentals, etc).

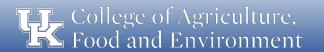

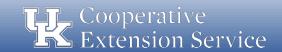

- Professional Improvement: Updated Definition
  - These funds are only to be used for <u>dues</u>, <u>travel</u>, <u>subsistence</u>, <u>and</u>
     <u>registration fees</u> for involvement in the <u>approved state and</u>
     <u>national professional associations</u>.
  - PI funds should only be budgeted when all other obligations are met (staff salaries & benefits, program support, travel, office operations, etc).

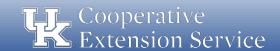

- Professional Improvement: Updated Definition
  - For annual budgeting purposes, PI is <u>limited to \$3,500 per agent</u>
     and \$1,500 per support staff.
  - For those agents who participate in Epsilon Sigma Phi, the county may allocate <u>up to \$1,000</u> in additional PI funds.
  - Any other use of PI funds is prohibited without prior approval from the respective District Director.

- Professional Improvement: Updated Definition
  - Fine Arts Agents do not have state and national associations like other program areas. Their district director and program area leader will help identify appropriate professional improvement opportunities.
  - Professional Improvement Funds <u>cannot be used</u> to pay for tuition of courses offered as college credit.
  - Likewise, PI funds <u>cannot be used</u> to pay for an individual's Rotary,
     Kiwanis or other professional, civic or association dues.

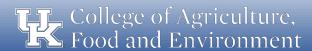

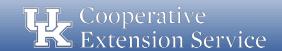

Professional Improvement: Updated Definition

**Approved Agent Associations** 

- KACAA & NACAA
- KAE4-HA & NAE4-HA
- KEAFCS & NEAFCS
- ESP (State & National)
- JCEP

**Approved Support Staff Associations** 

- ChiES

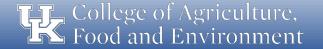

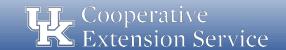

#### Personal Vehicle Mileage Logs

- In order to keep county travel and professional improvement separate in TRIP and to assist with separate accounting in the county, logs have been updated to provide a separate table for each.
- If an employee has <u>both</u> in a given month, a <u>separate</u> "day trip" travel expense report <u>should be submitted</u> in TRIP for accounting of each separately budgeted line item.

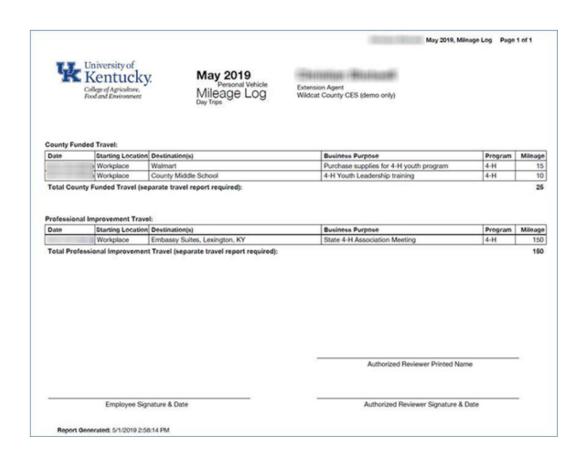

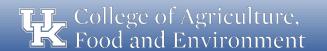

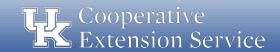

- Personal Vehicle Mileage Logs
  - "Purpose of trip" code 00 Collaboration/Meeting will be used for county travel
  - "Purpose of trip" <u>code 01</u> Conference/Training will be used for <u>professional improvement</u>
  - Overnight trips should not be affected.

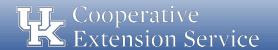

- County Vehicle Mileage Logs
  - As we continue to <u>increase accountability</u> and improve stewardship of <u>local public funds</u>, a county vehicle mileage log is being implemented <u>effective immediately</u>.
    - Starting with May travel which will be reviewed in June.
  - This new vehicle log will be kept in KERS and must be used by any employee driving a county owned vehicle.

- County Vehicle Mileage Logs
  - Purpose for the new county vehicle log:
    - Increase accountability related to the use of county owned vehicles.
    - Document <u>destinations and business purposes</u> for all employee travel.
    - Ensure county vehicles are used solely for purposes related to <u>extension</u> <u>programming</u>.
    - Ensure <u>personal use</u> of county vehicles is handled appropriately as per IRS regulations.
    - Provide data to the district board regarding the cost effectiveness of the county owned vehicles.

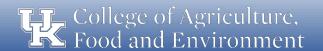

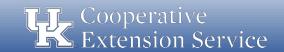

- County Vehicle Mileage Logs
  - Guidelines for county vehicles:
    - All UK employees and certified volunteers permitted to drive county vehicles must have a University of Kentucky <u>Motor Vehicle Record (MVR)</u> on file with UK Risk Management.
    - Any personal usage of county owned vehicles could be considered a taxable fringe benefit by IRS definition.
    - According to the IRS, personal use of a vehicle is all use that is not for your trade or business.
    - If necessary, a county may choose to invoke the IRS "commuting rule" for miles driven to/from home and work (see IRS regulations or consult you local tax professional)

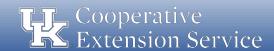

- County Vehicle Mileage Logs
  - Procedure for filling out the mileage log and for month-end review:
    - County vehicle mileage records will be recorded in KERS using the new <u>Mileage Records County Vehicle</u> button.

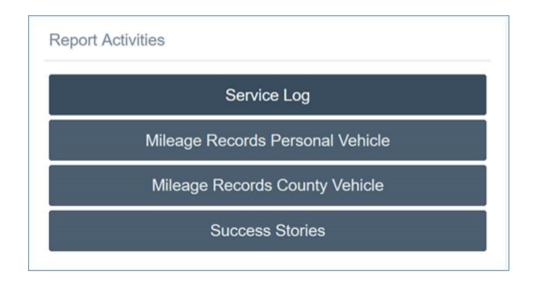

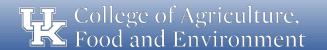

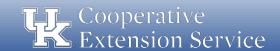

- County Vehicle Mileage Logs
  - Procedure for filling out the mileage log and for month-end review:
    - 2. At the end of the month, the County Vehicle Mileage Log will be **printed** and signed by the employee who drove the vehicle.

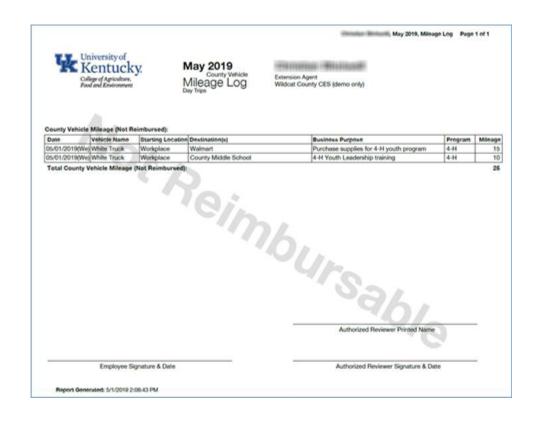

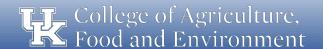

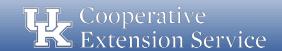

- County Vehicle Mileage Logs
  - Procedure for filling out the mileage log and for month-end review:
    - 3. The signed log is then provided to the **County Fiscal Contact** for review (documented via signature).
    - 4. Once reviewed by the County Fiscal Contact, the log will be scanned and submitted to the respective <u>District Director</u> who will review, approve (via signature) and return a copy of the fully reviewed log to the county office.

Note: The County Vehicle Mileage Log will not be submitted in TRIP as these miles are not reimbursed to employees.

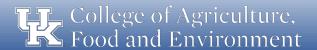

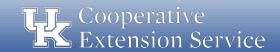

- As per UK year-end Deadlines:
  - Travel Expense Reports for <u>June (or previous) travel</u> must be submitted by <u>July 3rd</u> to ensure posting to <u>"Old Year"</u>
  - Ensures travel is posted to "Old Year" in University records for accounting and billing purposes
  - Ensures travel is posted to "Old Year" in County records for <u>accounting</u>
     <u>and budgeting purposes</u>
  - Any expense reports for June travel that are <u>not posted to "Old Year"</u> in UK's system will be included in the <u>Q1 billing for FY20</u> (to be sent in Oct) and ultimately charged to <u>"New Year"</u> budgets.

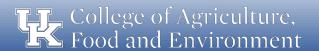

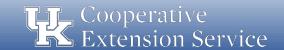

#### **Compliance Updates**

- Trainings & Presentations Website
  - In an effort to keep training materials and presentations updated, we have made some changes to our website:
    - Specific subject area training materials and presentations provided
    - Updated list of trainings and presentations completed over last 2 years
    - Prevents UKIA from finding conflicting or outdated information
    - http://cafebusinesscenter.ca.uky.edu/training-qrg

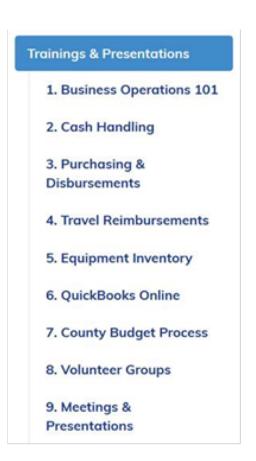

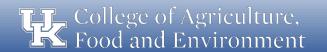

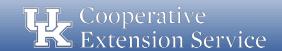

#### **Compliance Updates**

- Business Operations Manual
  - Draft has been submitted to leadership for review and revision
  - It will eventually be incorporated into one Extension Manual
    - Used existing guidelines and procedures
    - Updated existing guidelines and procedures
    - Added some new guidelines and procedures
  - District Directors will be given opportunity to review
  - UKIA and DLG will also be given opportunity to review

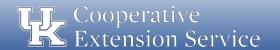

#### **Compliance Updates**

- Standardized Forms
  - New forms <u>must be used</u> effective <u>July 1, 2019</u>
    - Payment Voucher
    - Daily Receipts Log
    - Safekeeping Device Log
  - Used numerous sample forms from counties along with forms used on campus to develop new forms
  - New forms can be found on websites
  - <a href="http://cafebusinesscenter.ca.uky.edu/efo\_forms">http://cafebusinesscenter.ca.uky.edu/efo\_forms</a>

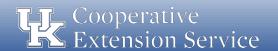

#### **Training Topic**

#### Payment/Reimbursement Voucher

- 2 Versions to choose from
  - Electronic Version to be completed online and printed
  - Printed Version to be completed by hand
- 4 Sections to be completed
  - Section 1 Basic Purchase Info
    - Who, What, When, Where and How
  - Section 2 Authorization and Approval
    - Authorization from EDB (IF NEEDED)
    - Approval Signatures
  - Section 3 Accounting Information
    - Mainly for bookkeeping purposes
    - To make sure that the items purchased are recorded in the correct GL/Line Items
  - Section 4 Line Items
    - Reminder of GL/Line Items

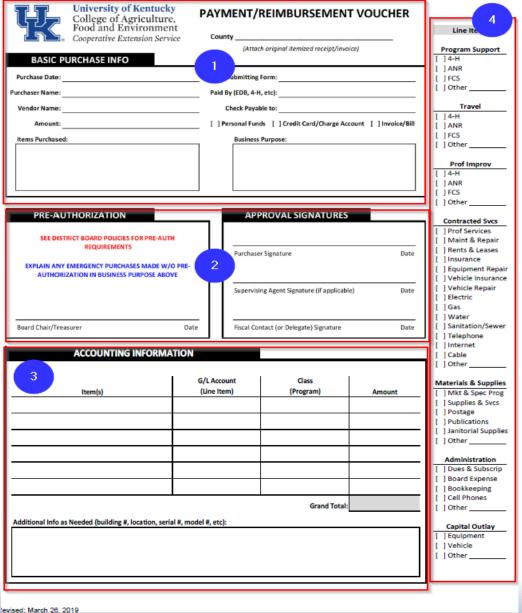

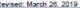

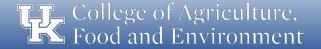

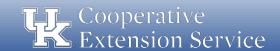

Purchase Date: Enter the date of purchase.

Purchaser Name: Enter the name of the individual who made the

purchase.

Vendor Name: Enter the name of the vendor where the purchase was

made (e.g. Wal-Mart, Lowe's, etc.)

**Amount**: Enter the amount of the purchase (total amount shown on receipt or invoice)

**Person Submitting Form**: Enter the name of the individual who is submitting the form (in some cases this may be an agent completing the form on behalf of a volunteer).

Paid By: Enter the source of funds covering the expense (EDB, 4-H, etc.).

Check Payable to: Enter the name of the individual or company to which this payment is due.

**Method of Payment**: Select the box most pertinent to the nature of this purchase.

**Items Purchased**: Enter a brief list of the items purchased (avoid using general terms such as supplies; and add specific detail, especially for higher end items or services)

**Business Purpose**: Enter a brief description justifying the need for the purchase to explain how the goods/services will be used in Extension.

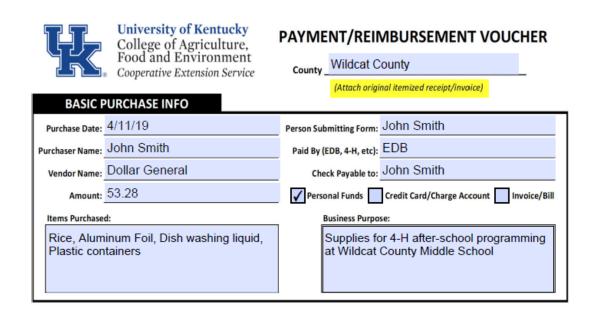

\*\*Attach original itemized receipt/invoice\*\*

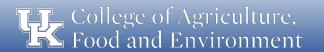

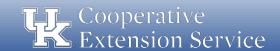

#### **Pre-Authorization Section**

In certain circumstances, unbudgeted/emergency purchases must be made. These purchases must be made according to existing Board/Council policies. Pre-authorization should be documented for these situations via signature from the associated Board Chair or Treasurer.

#### **Approval Signatures Section**

<u>Purchaser Signature</u>: Signature of the individual who purchased the goods/services.

<u>Supervising Agent Signature</u>: Signature of the supervising agent for purchases made by a program assistant (if applicable).

<u>Fiscal Contact (or Delegate) Signature</u>: Signature of the fiscal contact for the office, or delegate in his/her absence.

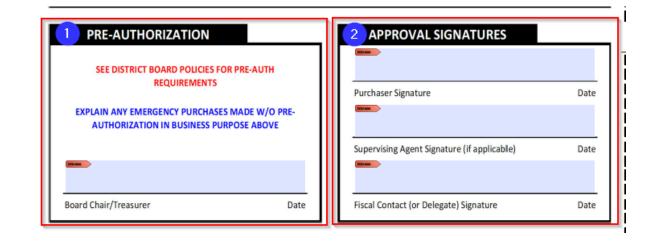

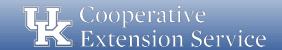

#### **Accounting Information Section**

- This sections provides detailed areas for items to be listed and coded to their specific G/L Account (Line Item); Class (i.e. EDB General) and the specific amount tied to individual item for receipts, bills, or invoices which must be split.
- The Additional Info (serial#, model#, etc) box gives the option to record detail on higher cost items, especially those which should be inventoried or tracked. Examples could be IPad/tablets, GPS units, etc.

| ACCOUNTING INFORM                                                         |                            |                    |        |  |  |  |
|---------------------------------------------------------------------------|----------------------------|--------------------|--------|--|--|--|
| Item(s)                                                                   | G/L Account<br>①Line Item) | Class<br>(Program) | Amount |  |  |  |
| Supplies for 4-H Afterschool                                              | 4-H Prog. Support          | EDB General        | 53.28  |  |  |  |
|                                                                           |                            |                    |        |  |  |  |
|                                                                           |                            |                    |        |  |  |  |
|                                                                           |                            |                    |        |  |  |  |
|                                                                           |                            |                    |        |  |  |  |
|                                                                           |                            |                    |        |  |  |  |
|                                                                           | 53.28                      |                    |        |  |  |  |
| Additional Info as Needed (building #, location, serial #, model #, etc): |                            |                    |        |  |  |  |
| ,,,,,,,,                                                                  |                            |                    |        |  |  |  |
|                                                                           |                            |                    |        |  |  |  |
|                                                                           |                            |                    |        |  |  |  |
|                                                                           |                            |                    |        |  |  |  |

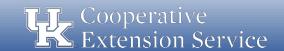

#### Line Items Section (right side of form)

- Information provided on the right side is provided to <u>aid in assigning the proper G/L</u> <u>Accounts</u> for Accounting Purposes.
- Fiscal Contact should review the payment voucher to ensure the proper G/L is selected.
- Staff Assistant entering transaction into accounting system should also review to ensure the proper G/L is being used.

| Line Items              |                                                                                     |                                                      |
|-------------------------|-------------------------------------------------------------------------------------|------------------------------------------------------|
| Program Support 4-H ANR | Contracted Svcs Prof Services Maint & Repair                                        | Materials & Supplies Mkt & Spec Prog Supplies & Svcs |
| FCS Other               | Rents & Leases Insurance                                                            | Postage Publications                                 |
| Travel 4-H              | <ul><li>Equipment Repair</li><li>Vehicle Insurance</li><li>Vehicle Repair</li></ul> | Janitorial Supplies Other                            |
| ANR FCS                 | ☐ Electric<br>☐ Gas                                                                 | Administration  Dues & Subscrip                      |
| Other                   | ■ Water<br>■ Sanitation/Sewer                                                       | Board Expense Bookkeeping                            |
| Prof Improv             | Telephone Internet                                                                  | Cell Phones Other                                    |
| ANR                     | Cable                                                                               | _                                                    |
| FCS Other               | Other                                                                               | Capital Outlay Equipment                             |
|                         |                                                                                     | ☐ Vehicle ☐ Other                                    |

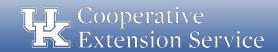

- Authorization of Purchases & Disbursements
  - The Fiscal Contact authorizing a purchase or expenditure is responsible to assure funds are available for payment of all obligations made under this authority.
    - Each Payment Voucher should be reviewed and signed by the Fiscal Contact before the check is written
    - When reviewing the voucher,
      - Is the expenditure <u>allowable & reasonable</u>?
      - Is the expenditure <u>coded to the correct line item</u>?
      - Are there <u>adequate funds budgeted</u> to cover the expense?

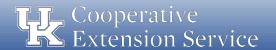

# **Training Topic – Daily Receipts Log**

#### **Daily Receipts Log** (Cash and Checks)

- Form should be dated and used for any Extension account.
- Record the name of payee and their receipt number.
- All Cash and Checks (w/check number) should be recorded in their respective column.
- Each entry should be initialed by the person filling out the form.
- Cash and Checks should be totaled and a grand total will be included for the sheet.
- The total from previous sheet section should be used for days when deposits will not all fit on one page.
- Signatures are required for the preparer and the fiscal contact.

| Date:                                |                |                    | Colleg<br>Food<br>Cooper | ge of Agric<br>and Envir<br>ative Extensi | cultui<br>onme<br>ion Ser |
|--------------------------------------|----------------|--------------------|--------------------------|-------------------------------------------|---------------------------|
| ne of Account (i.e. EDB, 4-H, Etc.): |                |                    |                          |                                           |                           |
| Payee Name & Receipt Number          | Cash<br>Amount | Check<br>Amount    | Check<br>Number          | Entered By:<br>(Initials)                 | Tot<br>Amo                |
|                                      |                |                    |                          |                                           |                           |
|                                      |                |                    |                          |                                           |                           |
|                                      |                |                    |                          |                                           |                           |
|                                      |                |                    |                          |                                           |                           |
|                                      |                |                    |                          |                                           |                           |
|                                      |                |                    |                          |                                           |                           |
|                                      |                |                    |                          |                                           |                           |
| Total (from previous sheet):         |                |                    |                          |                                           |                           |
| Total:                               |                |                    |                          |                                           |                           |
| Verification of Daily Receipts (must | be confirmed b | y two individuals; | multiple sheets m        | ay be used if nece                        | ssary)                    |
| Preparer Signature:                  |                |                    | Date:                    |                                           |                           |
| Fiscal Contact Signature:            |                |                    | Date:                    |                                           |                           |

Daily Receipts Log (Cash and Checks)

Revised: March 26, 2019

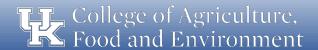

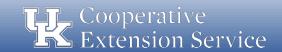

# **Training Topic – Safekeeping Device Log**

#### **Safekeeping Device Log:**

- Log should be kept with the safekeeping device to record all openings and closings.
- Log would be referenced in the case of a discrepancy.
- Two people should be present each time the safekeeping device is accessed.
- Log should be completed with the following information at each opening: Date; Time; Initials for the two people present at opening; amount entered or removed; and purpose for entry.

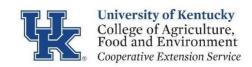

| Safekeeping | Device | Log |
|-------------|--------|-----|
|             |        |     |

|           |               |                   |              |                 |                | both must initial the loa. |
|-----------|---------------|-------------------|--------------|-----------------|----------------|----------------------------|
| ore: When | τηρ ςατρκρρημ | na aevice is acce | ssea there m | UST NP TWO NPOY | NE Dresent ana | note must initial the loa. |

| Dete | Ti   |          | Individual #2 |       | Down and for Forture |
|------|------|----------|---------------|-------|----------------------|
| Date | Time | Initials | Initials      | (+/-) | Purpose for Entry    |
|      |      |          |               |       |                      |
|      |      |          |               |       |                      |
|      |      |          |               |       |                      |
|      |      |          |               |       |                      |
|      |      |          |               |       |                      |
|      |      |          |               |       |                      |
|      |      |          |               |       |                      |
|      |      |          |               |       |                      |
|      |      |          |               |       |                      |

### Questions

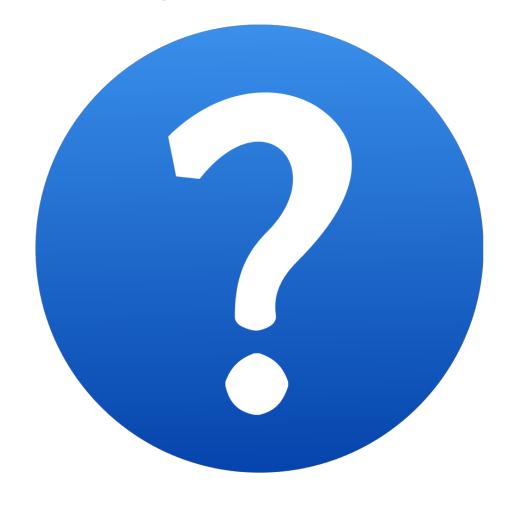

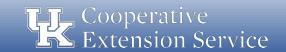